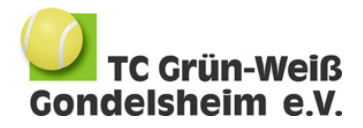

# Freiplatzbuchung TC-GW per ebusy-Buchungssystem

Der TC-GW Gondelsheim führte zur Sommersaison 2017 ein elektronisches Buchungssystem ein. Die Bedienung erfolgt über ein Terminal am Clubhaus bzw. über folgende Internetadresse (PC/Handy):

[https://tennisclub-gondelsheim.ebusy.de](https://tennisclub-gondelsheim.ebusy.de/)

## **Registrierung**

Neue Spieler werden gebeten, sich bei ebusy zu registrieren. Den Zugang zur Registrierung finden Sie rechts oben auf der Willkommen-Seite des Systems.

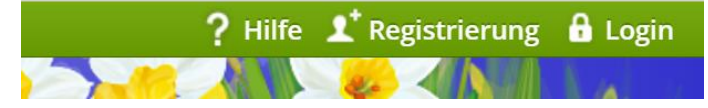

Nachdem Sie Ihre personenbezogenen Daten eingegeben haben bekommt unser Vereinsadministrator eine email bzgl. Ihrer Registrierung. Er wird Ihnen in der Regel innerhalb von 24 Stunden eine Spielerkarte freischalten, mit der Sie Ihre Platzbuchungen vornehmen können.

## **Buchungsansicht in ebusy**

Im nächsten Schritt klicken Sie in der Auswahl oben links die Reservierung Freiplätze an.

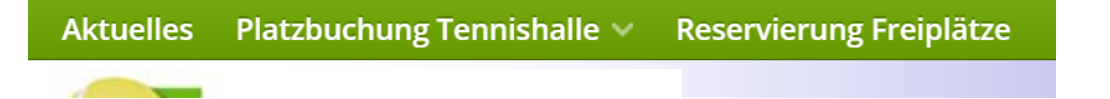

Die folgende Ansicht zeigt an, welche Plätze zu den unterschiedlichen Zeiten aktuell durch Buchungen belegt sind.

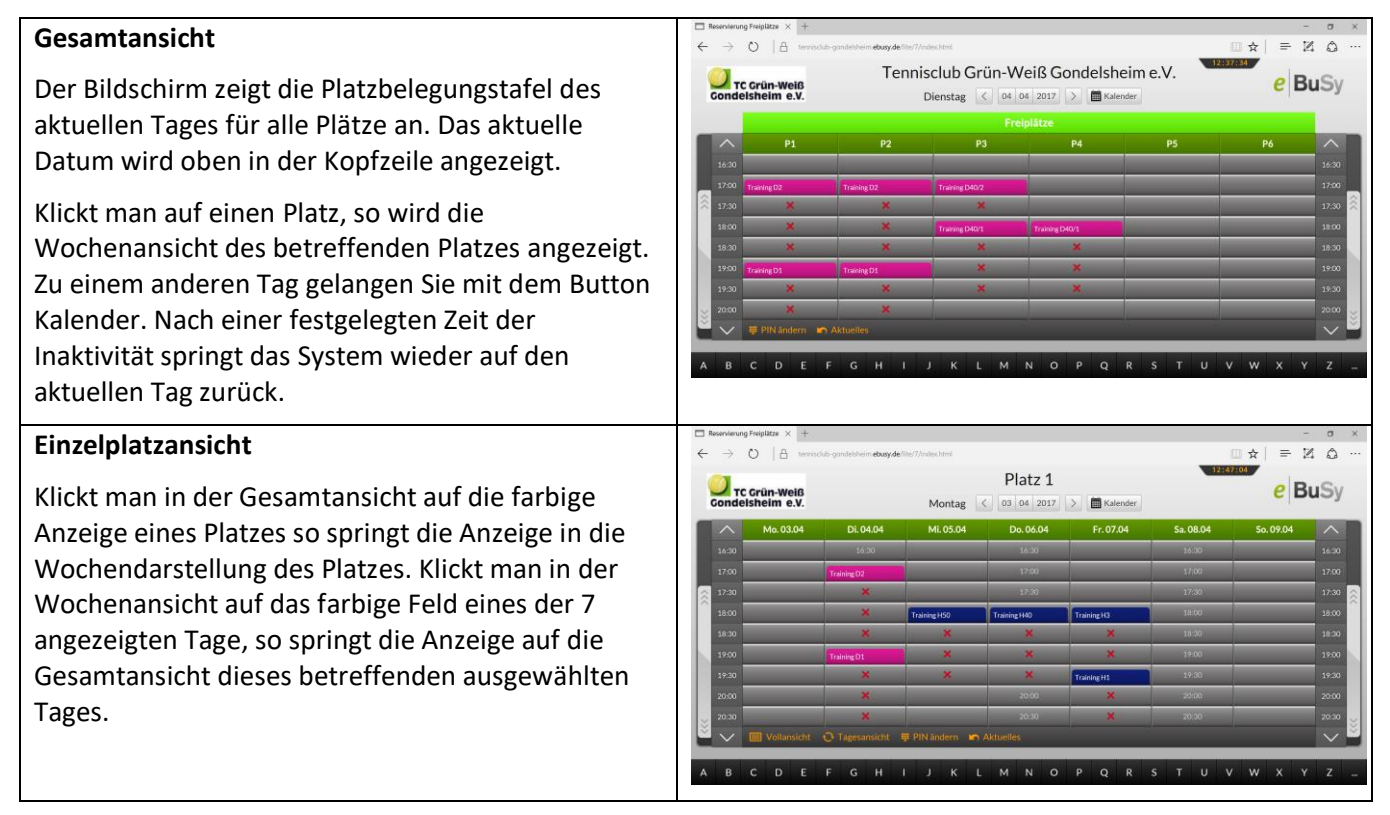

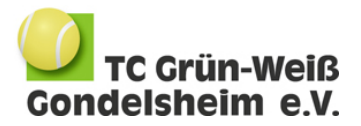

## **Buchung von Tennisplätzen**

- Gewünscht Spielzeit anklicken
- Namen eingeben
- Persönliche PIN eingeben
- Dialogfeld "+" direkt unter Ihrem Namen anklicken
- Namen des Mitspielers eingeben
- Buchungsart auswählen (Einzel oder Doppel) Bei einem Doppel müssen anschließend weitere 2 Mitspieler eingegeben werden
- Dialogfeld "Buchung" anklicken

## **Löschen von Buchungen**

- Erstes Kärtchen der Buchung anklicken
- · Dialogfeld "Löschen" anklicken
- Persönliche PIN eingeben
- Dialogfeld "Absenden" anklicken

## **Buchungsregeln**

- Jedes Mitglied hat 1 Reservierungskarte, mit der gleichzeitig Buchungen durchgeführt werden können
- Die Plätze 1-5 können am jeweiligen Tag ab 8.00 Uhr gebucht werden
- Der Platz 6 kann eine Woche im Voraus gebucht werden
- Die maximale Buchungsdauer beim Einzel beträgt 60 min, beim Doppel 120 min

## **Persönliche PIN**

Ihre persönliche PIN ist zu Beginn die 0000. Änderung ihrer PIN:

- Dialogfeld "PIN ändern" unten links anklicken
- Namen eingeben
- Aktuellen PIN eingeben und auf Dialogfeld "Absenden" klicken
- Neuen PIN zweimal eingeben und auf Dialogfeld "Absenden" klicken

## **Gastspieler**

Jedes Mitglied kann Platzbuchungen für Gastspieler vornehmen. Hierzu wird die nach der Anwahl des eigenen Namens die Spielkarte "Gast" als Mitspieler verwendet. Die Gebühren von derzeit 8.- Euro pro Stunde für den / die Gastspieler werden dem buchenden Mitglied belastet.

## **Spezialkarten**

Neben den Buchungskarten für Mitglieder gibt es folgende Spezialkarten:

- Training von Mannschaften
- Training der Tennisschule, Schnupperkurs
- Verbandsspiele, Turniere
- Platz gesperrt

Diese Karten werden von Vorstandsmitgliedern zur Vorbelegung von Plätzen nach den aktuell gültigen Regularien verwendet.

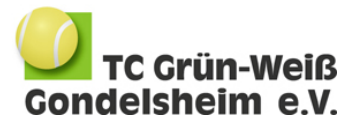

Bei Fragen / Anregungen zum Buchungssystem bitte den 2. Vorstand Andreas Petri unter V2@tennisclub-gondelsheim.de kontaktieren.

Gondelsheim, den 13.05.2021

Vorstand TC-GW